## SEE YOUR AID PACKAGE IN THE STUDENT PORTAL

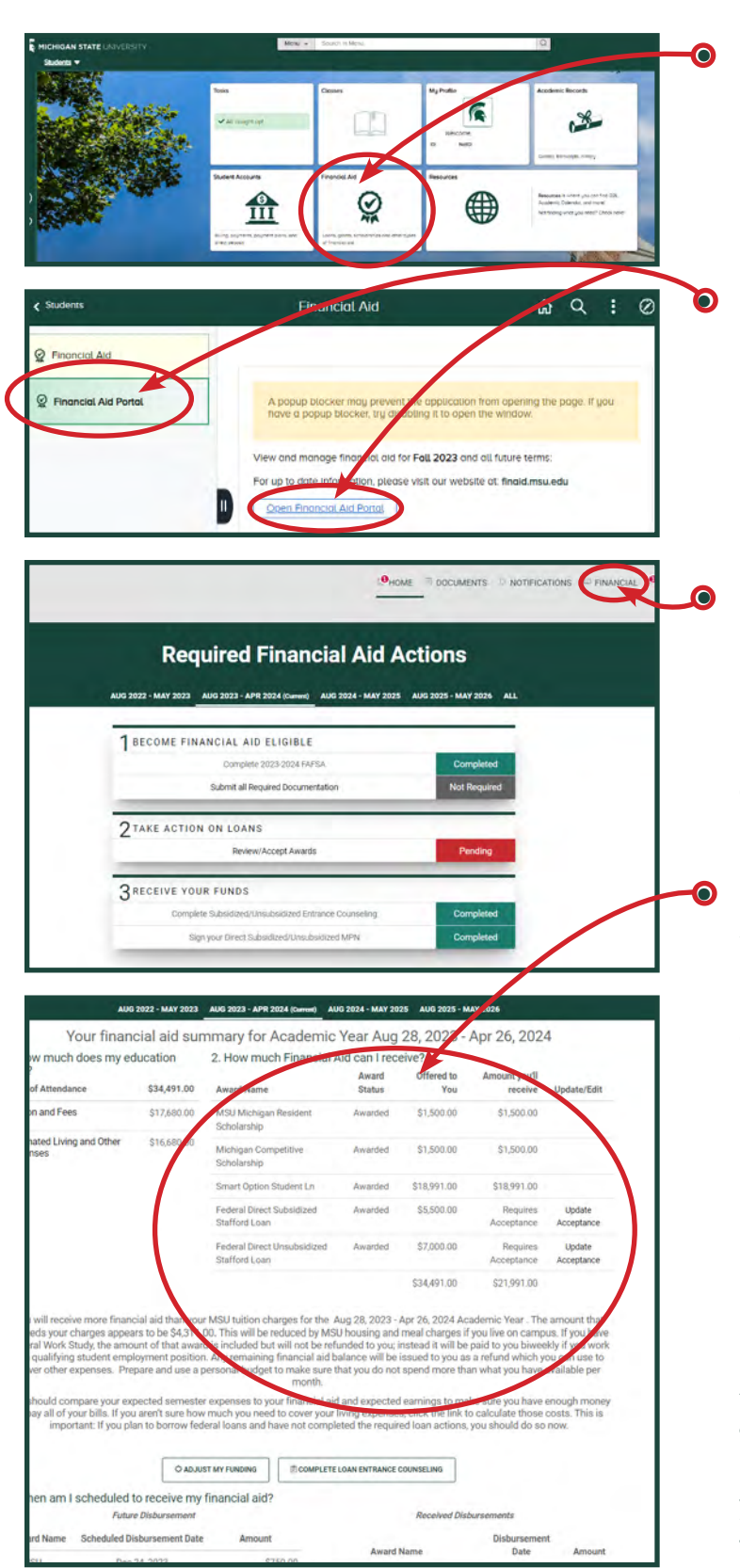

Log in to the student portal with your MSU NetID\* at [student.msu.edu](http://student.msu.edu). Click the **Financial Aid** tile.

• On the next screen, choose the **Financial Aid Portal** tab, then click the **Open Financial Aid Portal**  button.

**•** The Required Actions screen may have some Pending items to look at. Click the **FINANCIAL** tab to view your awards.

The next screen shows your cost of attendance and all the awards in your financial aid package.

\*Your NetID is your personal identifier at MSU and serves as your portal login. Your MSU email address is yournetid@msu.edu. Activating your NetID does **not** indicate a commitment to attend MSU. Rather, it provides a secure platform through which you can access important emails and your financial aid information from MSU.

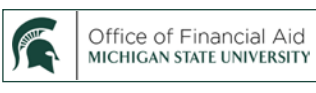